# **K-Sketch 1.0**

# **Exporting K-Sketch Movies from the Command Line**

- 1. Contents
- 2. Known Bugs
- 3. Notes
- 4. Examples

The K-Sketch team maintains a suite of command line tools for exporting KSK files to SWF and MOV files.

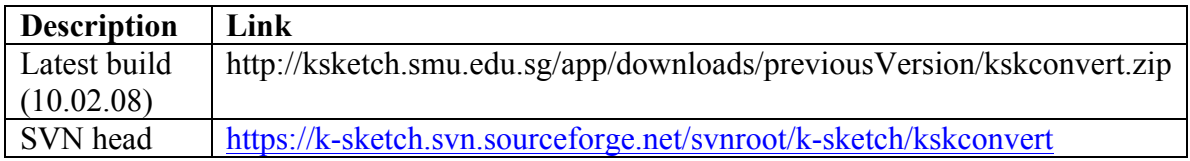

## **1. Contents**

Scripts are named in the following templates.

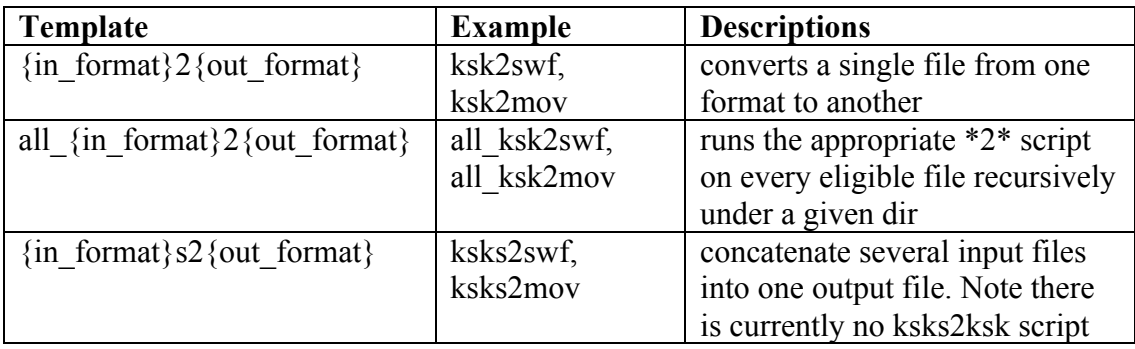

All scripts take an output width and height (in pixels) as the last two argument. The total number of arguments is different for each script.

System Requirements

- Windows .NET 1.1
- Java 1.4+ on the PATH

### **2. Known Bugs**

Images will not export from SWF to MOV.

#### **3. Notes**

These are internal tools we decided to make available. We'll be improving on them as time goes on.

#### **4. Examples**

All of these examples must be run from a command prompt in Windows. To open a command prompt click Start, Run, type cmd, press OK.

- 1. Download the tools ZIP file (above)
- 2. Unzip it to c:
- 3. In the command prompt, type c:\kskconvert
- 4. To convert all KSK files under c:\dls into 800×600 pixel quicktime videos, type all\_ksk2mov c:\dls 800 600

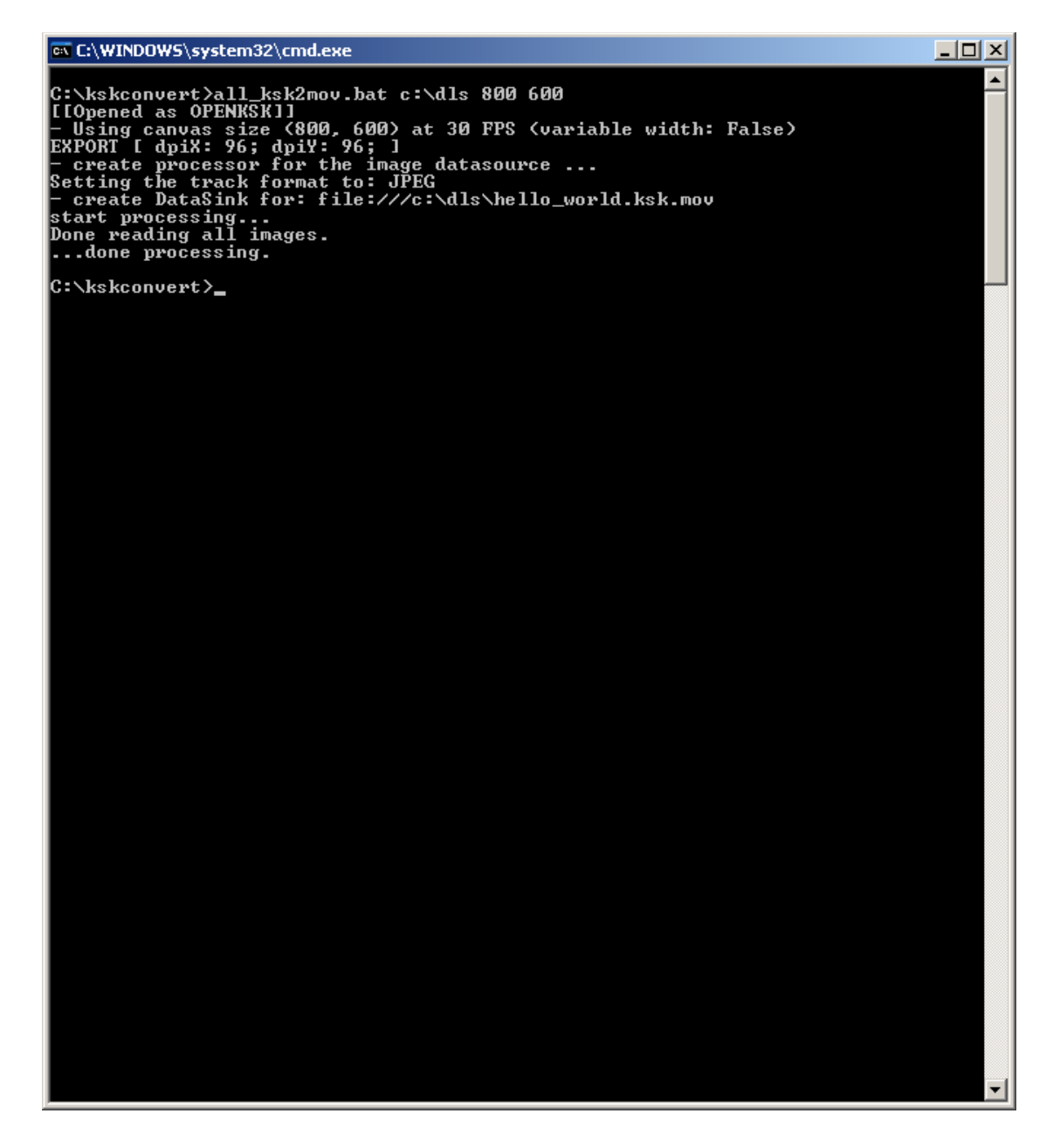